# **WKUSB** *Using WinKeyer3*

## **ユーザマニュアル**

### **(スタンドアロンモード編)**

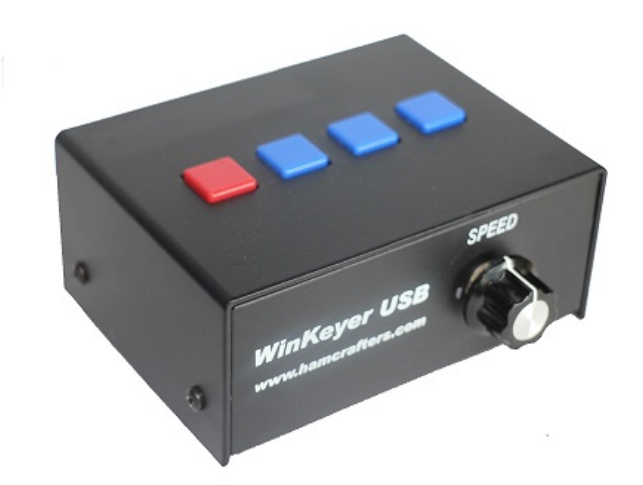

### *K1EL 訳 JA7FKF*

Rev 1.1.1 2018-05-28

WKUSB は、K1EL Steve が製造・販売しているエレキトレックキーヤー (以下エレキー)です。 WKUSB は、K1EL が開 発したエレキ―チップ WinKeyer3 で制御されています。Winkeyer3 の最大の特徴は、PC 配下で最大機能を発揮でき、 著名なアプリケーション (N 1 MM Logger、HAM RADIO DELUX、 Logger32 など) の多くが Winker3 を利用した機 能を組み込んでいます。また、Winkeyer3 は PC 配下で利用できますが、PC から切り離しスタンドアロンモードとしての機能 も持っております。PC 配下で利用する場合は、各アプリケーションの取扱説明書にしたがって利用すればいいので、 Winkeyer3の操作説明書を直接読むことは殆どないかと思われます。しかし、スタンドアロンモードで利用するには、十分 に操作説明書読むことが必要です。残念ながら、現状では英文の操作説明書しか公開されていません。私が WKUSB を 入手したのは、2016 年 9 月です。私は英語が不得意であるため、取扱説明書の最低限必要な事項だけを飛ばし読みし、 最低限の機能のみのスタンドアロンモードしか利用していませんでした。最近になって、コマンドを再確認する必要がありました ので、取扱説明書に目をとおしていたら、今まで知らなかった便利なコマンドがたくさんあり、Winkeyer3 の有用性をあらため て再確認したところです。しかし、英文の取扱説明書を机の脇に置き、必要になったとき辞書をくくりながら再度英文を読むこ とにも苦痛を感じますので、一度時間をかけ日本語に翻訳してしまえば、以後、楽をすることができるだろう軽い気持ちでスタ ンドアロン機能に関する項目だけ日本語への翻訳を試みました。

翻訳は、最初から辞書を引きながらでは時間がかかりますので、Google の英日機械翻訳機能を利用しました。その後、機 械翻訳では、意味が通じない箇所や、日本語としておかしい表現、簡潔な表現にする、可能な限りの語彙の統一を手作 業で行いました。しかしながら Winkeyer3 は機能が豊富です。私が使えないような高度な機能も含んでいます。私が使え る機能は、WKUSB で確認しながら翻訳をしましたが、それ以上は機能を理解できずに翻訳をしています。したがって、翻訳 が誤っている/説明不足の箇所も多々あるかと思われます。もし、あやまった翻訳、説明の誤り、表現の誤りなどが見つかりま したら、ぜひご教授してください。また、この説明書を利用し、WKUSB の操作などを行ったときに、無線機の不具合の発生 や、QSO データの棄損が起こっても保証できませんので、ご了承ください。

翻訳は「WKUSB using Winkeyer3 User Manual Rev1.1 3/6/2018」PDF 版を基に行いました。

2018-05-28 JA7FKF 佐藤國夫

#### **コマンドモード**

コマンドボタンを長押しすると、約 2 秒後に WKUSB はサイドトーンで*「R」*を応答します。これは、WKUSB がコマンドを受け 入れる準備ができたことを意味します。パドルでモールスコードによりコマンド文字を入力するだけで、コマンドが実行されます。 コマンドによっては、WKUSB は追加情報の入力を促す*「E」*を応答することがあります。WKUSB は、コマンドが正しく理解さ れ、正しく実行されたかどうかを伝えるフィードバックを通知します。ほとんどの場合、*「R」*です。不正なコマンドが入力された場 合、WKUSB は*「?」*で応答します。

**重要な注意点** : コマンドモードでは、ポート出力が無効になり、サイドトーンでのみ応答されます。サイドトーンが Aコマンド で無効になっている場合でも、コマンドモードに入ると自動的にサイドトーンが有効になります。

**スタンドアロンコマンドリスト**

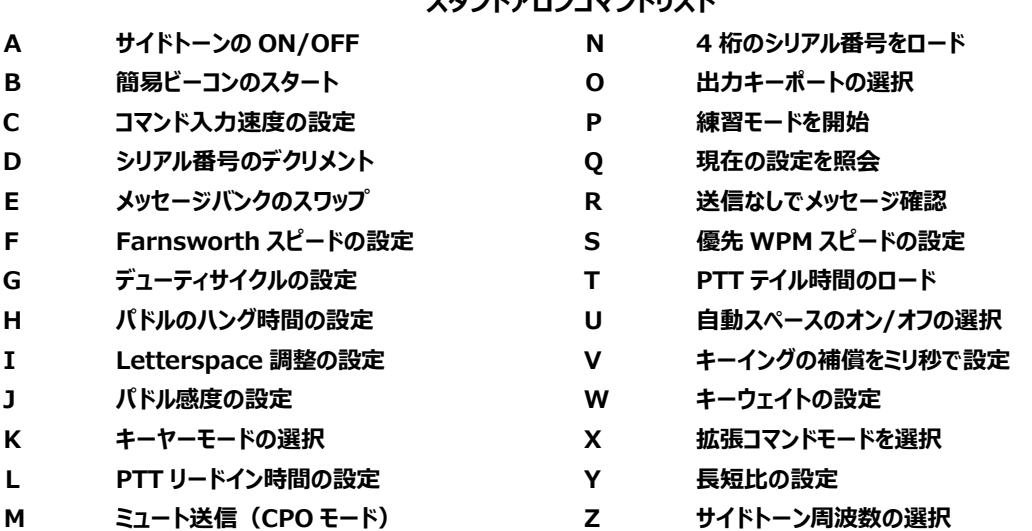

以下のコマンドの説明では、**[n]**または**[nn]**表記は、コマンドの後に追加のパラメータを入力する必要があることを意味しま す。**BOLD** で表示さる文字はあなたが入力したもので、*BOLD ITALIC* は WKUSB が応答するものです。**[pb]**は WKUSB のメッセージボタンの 1 つを押すことを意味します。

#### **A – サイドトーンの ON/OFF:(規定値:ON)**

コマンドが入力されるとサイドトーン出力がトグルされます。サイドトーンが有効になると WKUSB は*「A」*で、無効なると*「N」*で 応答されます。注意:サイドトーンが無効になっていても、コマンドモードになると一時的にサイドトーンが有効になります。

#### **B [m、dd] – 簡易ビーコンのスタート:**

現在メッセージバンクのメッセージスロットを指定された間隔で繰り返し再生できます。コマンドを入力すると、メッセージ番号 (1-6)を入力するように求められ、さらにビーコン間隔(1〜99)を秒単位で入力するように求められます。ビーコンはパ ドルを操作することで中断します。ビーコン間隔は、ビーコンの開始から次のビーコンの開始までです。たとえば、ビーコン間隔 を 10 秒に設定すると、メッセージの長さに関係なく、ビーコンは 10 秒ごとに開始されます。メッセージがビーコン間隔よりも長 い場合は、メッセージ間にギャップ生じません。

#### **C [nn] - コマンド入力速度の設定:(規定値:15WPM)**

WKUSB は、コマンド入力時と送信時とで異なる速度を使用します。送信速度の変更はコマンド入力速度に影響しません。 コマンド入力後、WPM でコマンド入力速度を入力します。入力が有効であれば、WKUSB は*「R」*で、それ以外の場合は *「?」*で応答します。

#### **D - シリアル番号のデクリメント:**

WKUSB はシリアル番号を1だけ減算し、減算後に*「D」*で応答する。

#### **E - メッセージバンクのスワップ:(規定値:バンク1)**

WKUSB には 2 つのメッセージバンクがあり、それぞれに 6 つのメッセージスロットがあります。コマンドが入力されるとバンクがス ワップされ、バンク 1 が選択されると1短点*「・」*が応答され、バンク 2 が選択されると 2 短点*「・・」*が応答される。

#### **F [nn] - Farnsworth スピードの設定:(規定値:0)**

主にコード練習に使用します。文字は Farnsworth スピードで送信され、全体としてはデフォルトの送信速度が維持されま す。たとえば、Farnsworth スピードが 25WPM に設定され、送信速度が 7WPM に設定されている場合、文字の間隔は 7WPM で、個々の文字は 25WPM で送信されます。Farnsworth モードを無効にするには、0 に設定します。

#### **G - デューティサイクルのデフォルト設定:(規定値:100%)**

チューニング時のデューティサイクルは、50%または 100%のいずれかに設定できます。50%が有効になると*「A」*が応答され、 100%に設定されると*「N」*が応答されます。チューニング中は、パドル操作によってデューティサイクルを変更することができま す。

#### **H [n] - PTT ハング遅延時間の設定:**

送信速度に比例した PTT遅延時間を設定します。遅延は、パドル送信が停止した後に開始されます。4種類の遅延時間 のいずれかを選択できます。

遅延時間 = 0:PTT 後 1 文字間相当 + 1 短点相当

遅延時間 = 1:PTT 後 1 文字間相当 + 2 短点相当

遅延時間 = 2:PTT 後 1 文字間相当 + 4 短点相当

遅延時間 = 3:PTT 後 1 文字間相当 + 8 短点相当

コマンドを入力後、*「E」*の応答があり、その後にハング時間を**0〜3**の数字で入力する。ハング遅延は、送信速度に比例し、 PTT 遅延は主に固定遅延時間であるという点で、PTT テイル遅延とは異なる。つまり、送信速度を変更するたびに PTT ハ ング遅延を変更する必要はありません。

#### **I [nn] – 文字間スペースの調整設定:(規定値=0)**

nn は 0〜31 の値で、文字の間に付加される文字スペースを指定します。nn に 2 を掛けて、実際の調整率に到達させま す。たとえば、nn が 7 は、文字の間に 14%のスペースを追加します。最大調整値は 62%です。

#### **J [nn] – パドルサンプルポイントの設定:(規定値:50)**

パドルサンプルポイントは、WKUSB がパドル押下を検知した後に新しいパドル押下を検知する時間を制御します。十分な 遅延がない場合、キーヤは望ましくない短点または長点を送信します。遅延が大きすぎると、キーヤより先に送ることができな いため、送信速度が遅くなる可能性があります。デフォルト値は 1 短点時間(50)であり、短点時間の範囲で調整可能で す。より速いオペレータは、デフォルトよりもいくらか小さい設定を良いとしています。パドル感度がゼロに設定されている場合、 短点メモリと長点メモリの両方が無効になります。遅延は次の式で計算されます。

DELAY\_TIME = 1短点時間 × nn / 50 nn は 01~99 の間の値です。

#### **K - キーイングモード設定:(規定値:Iambic B)**

次の 6 種類のキーイングモードを選択設定します。

Iambic B:B を入力 Iambic A:A を入力 Ultimatic:U を入力 ストレートキー:S を入力(バグモードの設定でもある) 短点優先:Eを入力 (Ultimatic:両パドルが押されたときに短点優先になる) 長点優先:Tを入力(Ultimatic:両パドルを押されたきにに長点優先になる)

#### **L [nn] - PTT リードイン時間設定:**

PTT リードインタイムを 0〜255 の範囲全体のサブセットである 0〜99 の値に設定できます。詳細は、「**T ― PTT テイル 時間設定**」の説明を参照してください。

#### **M - 送信ミュートのトグル:**

WKUSB をコード・プラクティス・オシレーター (CPO) として使用したいときは、送信をミュートします。ミュートすると、 WKUSB はサイドトーンのみで CW を送信します。WKUSB はミュートがオンのとき*「A」*を、オフのとき*「N」*を応答します。

#### **N [nnnn] - シリアル番号設定:(規定値:0001)**

先頭の 0 を含めて、4 桁の数字をすべて入力する必要があります。シリアル番号は、埋め込みコマンドの/N をメッセージに挿 入することによって再生される。再生後、シリアル番号は自動的にインクリメントされます。詳細は埋め込みコマンドのセクショ ンを参照してください。

#### **O - キーポートのスワップ:(規定値:キーポート1)**

O コマンドが発行されるたびに、キーポートはキーポート 1 とキーポート 2 をトグルします。ポート 1 が選択されると、WKUSB は 1 短点で応答し、ポート 2 が選択されると 2 短点で応答します。2 台のトランシーバを使用している場合、この機能を使 用すると、無線機を切り替えるときにケーブルを差し替える必要がなくなります。

#### **P [m、d] – 練習モードスタート:**

WKUSB には、デュアルモードのマルチレベルコード練習プログラムが組み込まれています。受信のみとエコー (受信/応答) の 2 つの練習があります。難易度による文字グループで構成された 4 つのレベルの練習があります。4 つのレベルは、次のとお りです。

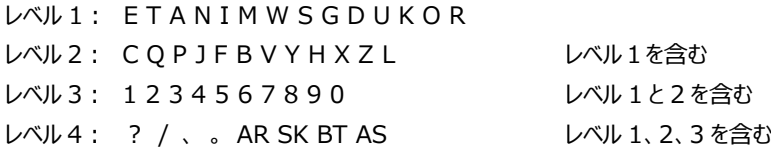

練習コマンドを入力する構文は次のとおりです。

**P m d** ここで、m は受信練習の場合は **R**、エコー練習の場合は **E** であり、d は難易度を選択するための 1〜4 の 1 桁 です。

**P R 2** はレベル 2 の受信練習を選択する **P E 4** はレベル 4 のエコー練習を選択する

受信練習説明:選択したレベルのランダムな 5 文字のセットで送信されます。コマンドボタンが押されるまで、練習を続けま す。

エコー受信/送信練習説明:WKUSB は選択されたレベルからランダムな文字を送信し、文字をパドルで入力する必要が あります。もしそれが正しいときは、WKUSB は最初の文字とそれに続く新しい文字を繰り返します。これで両方の文字を入 力する必要があります。WKUSB は、5 文字のセットが正常に完了するまで、文字の追加を続けます。その後、新しいセット で開始します。あなたが文字を見逃した場合、WKUSB は*「X」*で応答し、新たな一連のキャラクターから始めます。練習を 終わらせたいときは、**・―・―**(AA)を入力するか、コマンドボタンを押してください。デフォルトでは、練習はアクティブな出 力キーポートで送信されますので、送信ミュート(M コマンド)を有効にし、送信を停止してください。

一連の文字は、疑似乱数発生器を使用してを生成されます。通常、シード値は乱数ですが、練習中では何度も同じシー ケンスを繰り返し生成すると便利なことがあります。固定シードで文字を生成するには、コマンドは **P S d** で設定します。ここ で、d は 1〜99 のシード値です。シード値 0 は完全ランダム操作に戻ります。

#### **Q - 現在の設定値照会:**

WKUSB は次の形式で現在の設定を応答します

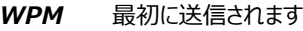

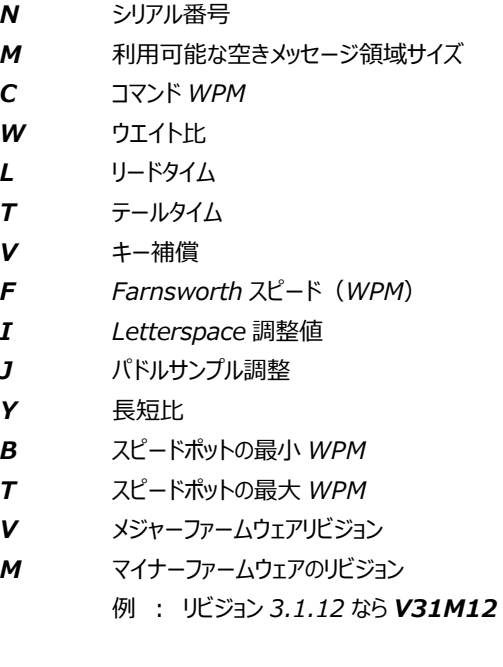

#### **R [pb] - メッセージ確認:**

**R** が入力されると、WKUSB は*「E」*で応答します。再生したいメッセージのメッセージボタンを押します。メッセージはサイドト ーンでのみ送信されます。空のスロットを再生しようとすると、*「MT」*で応答されます。埋め込みコマンドは展開せずにそのまま 送信されます。つまり、/S10TEST は次のように送信されます。

*―・・―・ 10TEST*

#### **S [nn] - 常用スピード設定:(規定値:15WPM)**

この速度は、速度ポットが完全に反時計方向に回されるとアクティブになります。最小値は 5WPM、最大値は 99WPM で す。速度が有効な場合は*「R」*で、そうでない場合は*「?」*で応答されます。

#### **T [nn] - PTT テイル時間設定:**

WKUSB には、送信機/リニアアンプの実際の CW キーイングに先立って送信機/リニアアンプを送信モードに切り替える PTT 出力を端子があります。PTT がアサートされてから CW キー入力が開始されるまでの時間遅延を制御できます。これはリード イン時間です。また、キーイングが停止した後に送信機が送信される時間を制御できます。これはテイル時間です。テイル時 間は、パドルによって送信された CW とメッセージによって送信された CW とでは異なって処理される。パドル遅延は、メッセー ジ PTT 遅延がテイル設定によって制御される間、ハングタイム設定によって制御されます。テイル時間を計算する式は次のと おりです。

テールディレイ= 3 ディットタイム+(テールセッティングタイム 10 ミリ秒)。 テイル遅延時間=3 ディットタイム+(テイル遅延設定値×10 ミリ秒)

例: 20WPM、テイル遅延を 7 に設定 テイル遅延時間=(3x60)+(7×10)=250mSec 40WPM、テイル遅延を 7 に設定 テイル遅延時間=(3×30)+(7×10)=160mSec 20WPM、テイル遅延を 0 に設定 テイル時間遅延=(3x60)+(0×10)=180mSec 15WPM、テイル遅延を 55 に設定 テイル時間遅延=(3x80)+(55x10)=790mSec

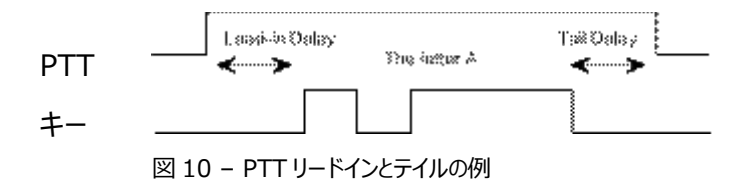

一般に、メッセージを送信するときには非常に短いテイル時間が必要です。パドルセットで送信している間に、PTT を文字の 間にアサートしておきたいとします。これが、遅延が 2 つのメカニズムによって決まる理由です。

#### **U - Autospace モードのオフ/オン切り替え:(規定値:OFF)**

オートスペースが有効になっていると、WKUSB は文字間に適切なスペースを自動的に挿入します。U コマンドが発行される たびにトグルされます。WKUSB はオートスペースが ON なら*「A」*で、OFF ならば*「N」*を応答します。

オートスペースが動作する方法は次のとおりです。短点または長点の間で複数の短点時間停止すると、WKUSB はこれを 文字間スペースと解釈し、文字間スペース時間が満たされるまで次の短点または長点を送信しません。通常の文字間スペ ースは 3 短点分のスペースですが、これは I コマンドを使用すると増やすことができます。WKUSB はパドルイベントメモリを持 っているので、文字スペース内で短点または長点を入力することができ、WKUSB は入力時にそれらを送信します。ちょっとし

た練習で、オートスペースはモールスの近くに送るのに役立ちます。オートスペースがあなたの好みよりも寛容でないように見え る場合は、文字スペース設定を増やしてタイミングを緩和することができます。

#### **V [nn] - キーイング補償:(規定値:0)**

キーイング補償では、すべての短点と長点の長さに一定の時間を追加できます。最新のトランシーバでの QSK キーイングは、 高速で特に顕著なこれらの要素の短縮を引き起こす可能性があります。WKUSB はこれを補うために要素の長さを均一に 増加させます。調整は 1 ミリ秒単位で行うことができます。最大調整は 31mSec です。キーの補正は、重みと非常によく似 ています。これは、スペースと長点に加えられたすべての調整が間隔から減算されるため、結果の速度は変更されません。重 み付けとキーイング補正の違いは、補正が速度に依存しないことです。したがって、10mSec のキー補正を選択すると、速度 に関係なく常に 10mSec が加算されます。したがって、キーイング補正の値が大きい高速度では注意が必要です。短点と 長点は、間隔なしで一緒に実行されることがあります。

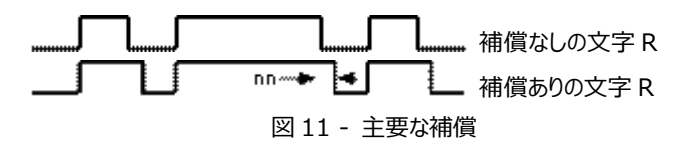

#### **W [nn] - キーイングウェイト調整:(規定値:50%)**

キーイングウェイトは、パーセンテージで 25%から 75%に調整できます。50%に設定すると、短点時間は要素間時間に等 しくなります。これは通常の時間です。50 未満の値は重み付けを減らし、50 以上の値は重み付けを増加させます。重み付 けは送信速度に影響を与えないことに注意してください。これは、キー付き時間の増加が間隔時間から差し引かれるためで す。重み付けを減らすと音がより薄くなり、重み付けを大きくすると音が重くなります。重み付けは速度を追跡するので、与え られた重み付けはすべての速度で同じように聞こえるでしょう。

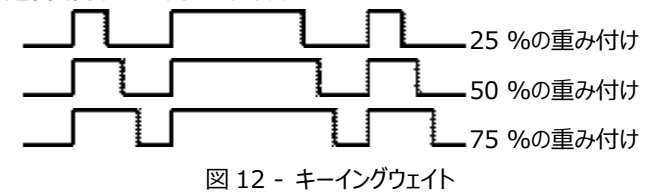

#### **X - 拡張コマンドモード:**

追加のコマンドセットはサブメニューにあります。これらは頻繁に使用されないコマンドなので、追加のパドルアクションは重要な 問題ではありません。拡張コマンドには 2 つのエントリが必要です X に続いてサブコマンドが続きます。詳細な手順は次のとお りです。

コマンドボタンを長押しすると WKUSB は*「R」*を応答する。

**X** を入力すると、WK3 は*「E」*(コマンド要求)で応答します。

必要に応じて、希望の拡張コマンドと追加のパラメータと入力する。

拡張コマンドのリストは、このセクションの後にある「拡張コマンド一覧」セクションにあります。

#### **Y [nn] - 長短比の設定:**

nn は 33〜66 の範囲です。**Y 50** を入力すると標準の 1:3 の比率が設定されます。たとえば、33 の値は 1:2 の短点/ 長点比を選択し、66 の値は 1:4 を選択します。式は次のとおりです。

長短比 1:N ここで、N=3×nn/50 例えばnn=40 は 1:3×40/ 50=1:2.4 になる

#### **Z - サイドトーン周波数変更:(規定値:800Hz)**

このコマンドが入力されると、送信がミュートされま、サイドトーンオシレータは一定の周波数で再生されます。パドルを押すと 周波数が上下します。範囲は、ローエンドの 300Hz からハイエンドの 2000Hz までほぼ連続的に変化します。全周波数の 範囲の掃引にはしばらく時間がかかります。コマンドボタンを押すと、このコマンドが終了し、新しいサイドバンド周波数が保存 されます。

#### **拡張コマンド一覧**

#### **A - ボタン入力の診断:**

WinKeyer の入力ピンに接続されたスイッチネットワークの正しい動作を確認するために使用されます。WKUSB のいずれか のボタンを押しつづけることにより、ネットワークの状態をサイドトーンによりユニークな数値で再生します。

拡張 A コマンドが発行されると、ネットワーク状態の数値がサイドトーンで再生されます。適切なボタン操作のために、入力値 は以下の範囲内になければなりません:

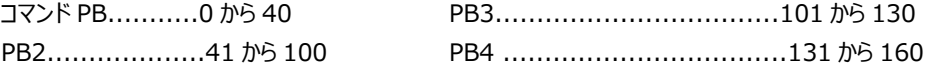

この診断状態を停止するには、読み取りが停止するまでパドルを押し続けます。

#### **C - コンテスト用 SPACE 間隔のトグル:**

通常、単語間のスペースは 7 短点に等しいが、コンテスト用語間として 6 短点に等しい値に設定できます。コンテスト用スペ ースが有効になると*「A」*が、無効になると*「N」*が応答されます。

#### **E [nn] - 最初の要素の拡張:**

受信から送信に切り替わるとき、送信遅延を可能にするために、送信の最初の短点または長点を長くすることができます。 nn は 0〜99 ミリ秒の値を入力します。

#### **F - ファーストコマンド応答時間のトグル:**

WKUSB は、コマンドボタンを 2 秒間押すとコマンドモードに入ります。これは、一部のオペレータにとっては長すぎる可能性が あります。高速コマンド応答が有効になると、遅延時間は 1.3 秒に短縮されます。高速コマンド応答が有効にされたときは *「A」*が、無効にされたときは*「N」*が応答されます。

#### **M - Callsign のロード:**

格納されているコールサインをロードする。これはメッセージエントリのように機能し、宛先は現在有効なユーザスロットです。各 ユーザスロットには固有のコールサインが 1 つあります。コールサインは他のメッセージのように扱われるため、必要に応じて組み 込みコマンドを組み込むことができます。コールサインを再生する唯一の方法は、/M コマンドをメッセージに埋め込むことです。 (JA7FKF:コールサインの設定方法が見つかりません。)

#### **N - 数字 9 の省略指示:(規定値:N)**

省略が有効になると、シリアル番号を送信するときに 9 が N に置き換えられます。省略が有効になると*「A」*が、無効なると*「N」* が応答されます。

#### **O - SO2 モードトグル:(規定値:OFF)**

SO2R モードが有効になると、通常の PTT はオフになり、代わりに PTT1 がどの出力ポートがアクティブであるかを示すために 使用されます。ポート1が有効な場合、ポート2がアクティブ、PTT1がアサートされていない (無線 2が選択されている)と きに PTT1 がアサートされ(無線 1 が選択されます)、PTT1 出力はオープンコレクタでアサート時にオンになります。 SO2 モードが有効になると*「A」*が、無効になると*「N」*が応答されます。

(JA7FKF:意味が分かりません)

#### **P - PTT モードトグル:**

キー入力中に自動 PTT を使用するかどうかを選択できます。自動 PTT モードになると**「A」**が、無効になると*「N」*が応答され ます。組み込みコマンドで PTT を手動で制御したい場合、自動 PTT モードは無効になります。

#### **R [nn nn] - 速度調整の最小値と最大値設定:(規定値:最小値=5WPS,最大値=35WPS)**

WKUSB は、スピードポットの最小 WPM と最大 WPM を設定できます。最小 WPM が 5WPM 未満の場合、入力された 最小 WPM が最大 WPM より大きい場合、エラーになります。許容される最大 WPM は 99 です。入力された速度が有効 な場合は*「R」*で応答し、そうでない場合は*「?」*で応答されます。

#### **S - 設定値を EEPROM 保存:**

設定された値を EEPROM に保存します。保存されると*「R」*で応答されます。

#### **T - 数字0の省略指示:(規定値:N)**

省略が有効になると、シリアル番号を送信するときに0が T に置き換えられます。省略が有効になると*「A」*が、無効なると*「N」* が応答されます。

#### **U - ユーザ・スワップ:(規定値:1)**

WKUSB は 2 つの完全なユーザ構成を提供し、それぞれ固有のコールサインを備えています。どちらのメッセージバンクも両方 のユーザが利用できます。これにより、どちらのユーザでも動作するユニバーサルメッセージセットを作成できます。例えば、「CQ CQ DE / M / M K」のようなメッセージは、選択されたユーザのコールサインを送信する。ユーザ 1 が選択されると1短点が、 ユーザ 2 が選択されると 2 短点で応答される。

#### **V - Voltage 確認:**

WKUSB は現在の電源電圧を測定し、それをサイドトーンで応答します。例えば、4.52V の電圧は 4r52 として応答される。 r は小数点を示します。

#### **X - パドルスワップトグル(短点/長点入替え)***:*

パドルスワップが有効になると*「A」*で、無効になると*「N」*で応答します。

#### **スタンドアロンメッセージ機能**

#### **メッセージの設定**

1.*「R」*の応答があるまで、コマンドボタンを押し続ける。2.入力するメモリスロットのメッセージボタンを押す。3.メッセー ジを受け入れ準備ができると、*「E」*で応答があります。操作するまでの時間が長いと、WKUSB は*「?」*を応答し、やり直す 必要があります。WKUSB は、4 つのメッセージボタンのみですので、メッセージ 5 と 6 は、*「R」*が応答された後、次の順序で 2 つのボタンを押すことによりメッセージを設定します。

メッセージボタン 2 または 3 を長押しする(それぞれメッセージ 5 または 6 を指定します)。コマンドボタンを押します。 両方のボタンを離します。

WKUSB が*「E」*で応答した後は、メッセージをパドルにより直接入力し、文字間に適切なスペースを残してください。単語ス ペースを挿入するには、単に文字間スペースより長い時間だけ休止すると、WKUSB は単語スペース挿入を意味する*「E」*で 応答します。**「・・― ―」(IM)**と入力すると、単語スペースを強制的に挿入できます。これにより、メッセージの先頭に単 語スペースを挿入したり、複数の単語スペースを続けて挿入することができます。*「・・― ―・」(IG)*を入力すると、半分の スペースのパッド文字を挿入できます。

メッセージが完全に入力されたら、コマンドボタンを押すか**「・―・―」(AA)**と入力すると、メッセージが保存され、*「R」*で応 答されます。メッセージ入力中に間違えた場合は、コマンドボタンを押したままにしてください。WKUSB は入力された文字を バックスペースします。あなたが望む位置に到達したら、ボタンを離し、その位置の後に新しい文字を追加することができます。 メッセージ入力しているときにメッセージメモリがいっぱいになると、WKUSB はそれ以上の読み込みを停止し、*「F」*で応答し、 WKUSB を非コマンドモードに戻します。メッセージメモリは 240 文字があり、12 のメッセージスロットの内にどのような方法で も配布できます。個々のメッセージスロットの長さは固定されていません。これは、たとえば、80 文字、5 文字、10 文字のメッ セージを設定すると、残りの9つのスロットに 141 文字が残っていることを意味します。各単語スペースと埋め込みコマンドも、 メモリの場所を占有することに注意してください。

メッセージ入力を終える際、WKUSB は通常、コマンドプッシュボタンを押す前に単語スペースを入力します。特に、PTT を使 用してアンプをキー入力している場合は、最後に単語スペースが必要ない場合があります。これは、WKUSB が追加された 単語スペースの間に PTT を保持し、受信開始を遅らせるからです。これを回避する最善の方法は、メッセージの最後の文字 の直後で*「・―・―」(AA)*でメッセージを終了することです。これにより、すぐにメッセージ入力モードが終了します。

WKUSB にメッセージを読み込む際に問題は、文字の間に十分なスペースを残して、現在のコマンド速度よりはるかに速くま たは遅く送信していないことを確認してください。たとえば、A に続けて T を入力して N で終わると、文字間に十分なスペース ができません。あなたが多くのスペースを許せば、WKUSB はそれを単語空間として解釈するので、それは素晴らしい行です。 コマンド速度を一時的に下げる(コマンド C を参照)と、プロセスの仕組みを理解するのに役立ちます。

#### **メッセージの再生**

メッセージを再生するには、目的のメッセージボタンを押すだけでメッセージが送信されます。メッセージを中止するには 2 つの 方法があります:1)コマンドと PB4 の両方を押すか、2)いずれかのパドルを押し続けます。

送信せずにメッセージを確認するには、R(レビュー)コマンドを使用します。レビューでは、1/2 文字スペースのパッド文字の 再生は「・・― ―・」として再生され、埋め込みコマンドが展開されます。

#### **「同時押し」メッセージボタン機能**

次のシーケンスでメッセージ 5 と 6 を直接トリガーできます。 1)メッセージ 5 の場合は PB2 を押し、メッセージ 6 の場合は PB3 を押し続けます 2) コマンドボタンを押します (これで 2 つのボタンが押されました) 3) 両方のボタンを離すると、選択したメッセージが再生されます。

#### **クイックチューンコマンド**

これは Two Press のシーケンスに従います:

- 1) PB4 を押し続けます
- 2) コマンドボタンを押します (これで 2 つのボタンが押されました)
- 3) 両方の押しボタンを離すと、キーと PTT 出力が有効になります。

コマンドボタンを押すと、チューンが終了します。チューニング中にパドルを叩いて、50%と 100%のデューティサイクルを切り替 えることができます。チューンは 99 秒後に自動的にオフになります。

#### **クイックシリアルナンバーデクリメント**

コンテスト中にシリアル番号を再発行する必要がある場合があります。シリアル番号は再生時に自動的にインクリメントされる ので、シリアル番号を減らす方法が必要です。これは、D コマンドを使用するか、コマンドボタンを押し続けてパドルをすばやく 押す 2 つの方法のいずれかで実行できます。どちらの場合でも、シリアル番号が減少した後、WKUSB は 1 つの短点で応答 します。

シリアル番号を減らす 3 つ目の方法があります。これは、メッセージに/D コマンドを埋め込むことです。シリアル番号を送信する 前にメッセージを事前作成することができます。たとえば、次の 2 つのメッセージを作成します。

**メッセージ 1: 5NN /N QSL ? メッセージ 2: /D/N QSL ?**

最初のシリアル番号としてメッセージ 1 を再生し、シリアル番号を再送する必要がある場合は、メッセージ 2 を使用します。2 番目のメッセージは、送信前にシリアル番号をデクリメントします。これらのメッセージは両方とも、送信後にシリアル番号を増 やします。

#### **埋め込みメッセージコマンドリスト**

メッセージにコマンドを埋め込むのは簡単な手順です。フォーマットは**「―・・―・」(/)**とそれに続くコマンド文字です。「―・・ ―・」(/)をメッセージに挿入するには、コマンドとして解釈させたくない場合は、「―・・―・」(/)を 2 回入力するだけで す。

例:K1EL/1 は K1EL//1 として入力します。

#### **埋め込みメッセージコマンドテーブル**

- /Bnn ビーコンサイクル時間を nn 秒(nn = 00〜99)に設定します。これをビーコンメッセージの先頭に 入れます。
- /Cn スロット n (1-6) 内のメッセージを呼び出し。呼出完了後、現在のメッセージに戻る。
- /D シリアル番号を減らします。
- /E メッセージバンクを切り替えます。
- /Hn HSCW の速度を設定します。n の決定については、下の表を参照してください。
- /Inn メッセージ内の文字間隔を増やします。nn は 0〜31%の 2 倍の値です。
- /Knn キートランスミッタ(nn 秒間)。(nn = 00~99)
- /M ユーザのコールサインを再生します。

/N シリアル番号を再生します。再生後シリアル番号をインクリメントします。

- /On キー出力ポートを選択します。ポート 1 の場合は 1、ポート 2 の場合は 2 です。
- /P パドルを一時停止し、パドル入力を待ってから、1 ワードスペース時間後に続行します。 一時停止は、次の3方法によるり終わる
	- 1)パドル入力
	- 2)メッセージボタン(2-6)を押す
	- 3)コマンドボタンを押してキャンセルします。
- /Q QRSS の速度を設定します。n の決定については、下の表を参照してください。
- /Snn メッセージ内の速度変更を設定します。(nn = WPM、5~99)
- /Un PTT をオンまたはオフにします。

PTT は、n = 1 のときにオンになり、n = 0 のときにオフになる。

- /V 現在の電源電圧を送信します。これはビーコンに便利です。
- /Wnn nn 秒待ちます。(nn = 00~99)
- /Xn HSCW、QRSS、/Snn の速度をキャンセルするなど、速度オーバーライドをキャンセルします。
- /Yn 相対速度を上げる。現在の WPM に n を追加します。n =(0~9)
- /Zn 相対速度を下げる。現在の WPM から n を引く。n =(0~9)
- /1 メッセージ 1 にジャンプ /2 メッセージ 2 にジャンプ
- /3 メッセージ 3 にジャンプ /4 メッセージ 4 にジャンプ
- /5 メッセージ 5 にジャンプ /6 メッセージ 6 にジャンプ
- (AA) メッセージの即時ロード終了 (DI-DAH-DI-DAH)
- (IG) 1/2 スペースパッド挿入(DI-DI-DAH-DAH-DIT)
- (IM) ワードスペースパッドを挿入 (DI-DI-DAH-DAH)

#### **レート表**

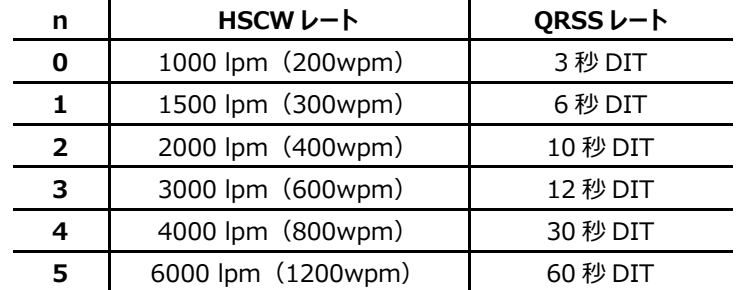

#### **組み込みコマンドの例**

**/B60BCON DE K1EL BEDFORD NH** 60 秒ごとに「BCON DE K1EL BEDFORD NH」を送信する **UR RST IS /P QSL** ユーザが RST を入力後、自動的に再開できるように一時停止する **/K05 /W10 VVV DE K1EL** 5 秒間キーを押し、10 秒待ってから、VVV DE K1EL を送信する **CQ CQ CQ DE /M /M /M** ユーザコールサインを使用して 3x3 CQ を送信する

**/H2CQ CQ DE K1EL K1EL K1EL /S15 DE K1EL** 最初の部分を 1500LPM、次の部分を 15WPM で送信する

**CQ CQ DE K1/I10TMT/I00 K** TMT に 20%の余分なスペースを持つメッセージを送信します。これを行う より管理しやすい方法は、コールサインスロットに **K1/I10TMT/I00** を設定して、/M が使用されるときにこの間隔を得るこ とです。

**CQ CQ CQ DE /Z4K1EL K1EL K1EL/Y4 K** コールサインを 4WPM 遅くしてから、通常の WPM に戻しま す。

**QTH IS /E/C1/E NAME IS STEVE** メッセージバンク 1 から QTH を再生して、名前を返します。

**/Q2EL /1** 連続して EL を QRSS10 の速度で送信します(メッセージはスロット 1 を送信します)。 QRSS コマンドとテキスト開始位置の間にスペースを挿入しないでください:/Q2 EL。

**/B10K1EL BCON/W2/VVOLTS** K1EL BCON を送信後 2 秒待ち、電源電圧 XrXX ボルト送信を10秒 毎に繰り返す。

**SOM/E/C3/E/U1/W5/U0/S50K1EL//1/XEOM** SOM を送信し、メッセージバンク 2 にスワップし、メ ッセージ 3 を呼び出し、メッセージバンク 1 にスワップし、PTT を 5 秒間オンにする。速度を 50WPM に変更して K1EL/1 を 送信し、50WPM をキャンセルして EOM を送信します。

#### **ビーコン動作**

WKUSB からビーコンを送信する方法はいくつかあります。

最初の方法は、メッセージをロードした後に遅延とジャンプを行うことです。これは次のようになり、メッセージスロット 1 にロード されます。K1EL BCON が送信され、12 秒後に最初に戻るジャンプがあります。

#### **K1EL BCON/W12/J1**

2 番目の方法は、組み込みビーコンコマンドを使用することです。

K1EL BCON は 12 秒ごとに繰り返されますが、ビーコン間の時間は正確に 12 秒になります。前の例では、ビーコン間の時 間は、メッセージを送信するのにかかる時間に 12 秒を加えたものになります。これは、ほとんどのユーザが望んでいるものと一 線を画しています。

#### **/B12K1EL BCON**

第 3 の方法は「オンザフライ」ビーコンである。このモードでは、任意のメッセージスロットをビーコンとして送信できます。たとえば、 K1EL BCON がスロット 3 にロードされている場合、ユーザはコマンドボタンを押して R を待ち、B 3 12 と入力します。利点 は、メッセージを特にビーコンとしてフォーマットする必要がないことです。欠点は、送信するたびにビーコンパドルコマンドを入力 する必要があることです。

ビーコンの 1 つのアプリケーションは、CQ を送信し、長時間ポーズした後、誰かが応答するまでそれを再度送信する CQ ルー プを設定することです。ビーコンが休止状態にある場合は、単に答えることができ、ビーコンが終了します。ビーコンがメッセージ の中央にある場合は、パドルを1回押すとメッセージが停止し、聞き取り、応答することができます。休止状態で待機していて ビーコンを停止したいがまだ何も送信しない場合は、メッセージボタン 4 とコマンドボタンを同時押しをします。

#### **QRSS/HSCW オペレーション**

/Hおよび/Qバッファー付きコマンドを使用すると、HSCWまたはQRSSストリングをスタンドアロンモードで送信できます。(ホ ストモードでは ORSS の速度はサポートされていません) HSCW および ORSS ストリングは、パドルプレスまたはコマンドボタ ンとメッセージボタン 4 の同時押しのいずれかで打ち切ることができます。中止すると、通常のキー入力速度が再開されます。

#### **PTT 機能**

スタンドアロンモードでは、パドル入力の遅延の最大許容値は 99 です。つまり、パドルコマンドで入力できる最大のリードイン 込み遅延またはテイル遅延は 990mSec です。スタンドアロンモードでより長い遅延を入力する必要がある場合は、 WK3tools アプリケーションを使用して、ホストから USB ポート経由でこれらの値を入力できるようにします。

パドルでメッセージを入力し、最小テイル時間が不可欠な場合は、WK が自動的に単語スペースを追加するのを防ぐため、 すべてのメッセージを「・ー・ー」 (AA) 文字で終了してください。メッセージの最後に単語スペースがある場合、WKUSB は 単語スペースの終わりまで PTT を保持します。

#### **設定を保存する**

コマンドによる WKUSB 設定の変更は自動的に EEPROM にコピーされません。つまり、電源を入れ直すと設定が失われま す。設定を永久に保存するには、拡張 P コマンドを使用します。コマンドボタンを*「R」*の応答まで押し続け、**「X」**を入力し、ツ ずいて拡張コマンド**「P」**を入力します。これにより不揮発性メモリに現在の設定が保存され、電源の再投入時にすべての設 定が保持されます。メッセージは不揮発性メモリに保存されるので、P コマンドはメッセージを保存する必要はありません。

#### **ユーザデフォルトを復元する(ウォームリスタート)**

コマンドを誤って入力したとき、WKUSB が望ましくない状態になる可能性があります。何がうまくいかなかったかを理解するの ではなく、これを処理する簡単な方法は、EEPROM から設定を復元することです。これを行うには、①電源を入れ直すか、 ②ウォームリスタートを実行します。②の方法を行うには、最初にコマンドボタンを押し続けます。R が応答され、その後 5 秒 後に「ー ー ー・| (MN) が応答され、ユーザのデフォルト値がリロードされます。

#### **工場出荷時のデフォルトに戻す**

WKUSB を「工場出荷時」の設定に戻すには、ウォームリスタートの場合と同様にコマンドボタンを押し下げ、同時に両方の パドルを閉じたままにします。約 5 秒後に*「R」*が応答され、続いて*「W」*が応答されます。その時点で、すべてのメッセージが 消去され、出荷時の設定がロードされます。

#### **キーヤーロック**

パドル入力およびメッセージボタンを無効にするためのロック機能が提供されています。これは、バッテリ駆動のキーヤを 梱包し、まだ接続されているバッテリでオフになっていることを確認する場合に便利です。また、子供が"メッセージ"を送 信しないようにキーヤーパドルをロックすると便利です。キーヤがロックされている間は、低電力シャットダウンモードで保 持され、電流は約 10μA になります。キーヤをロックするには、コマンドボタンを押して*「R」*を待ってから、**ピリオド**

**(di-dah-di-dah-di -dah)**を入力します。WKUSB は*「L」*で応答して、現在ロック状態になっていることを知 らせます。キーのロックを解除するには、両方のパドルを約 8 秒間押し続けると、WKUSB がウェイクアップして*「R」*を 送ります。これは、パドルが取り外された後に誤って WK をロック解除する可能性がないため、非常に信頼性の高いロ ック機構です。

#### **ショートカットとスピードアップ**

ファーストコマンド応答 - WKUSB は、*「R」*または*「Y」*の代わりに*「A」*を肯定応答に使用します。

コマンド入力時に数値を切り詰めるには、数値を入力するときは時間を節約するためにカット番号を使用します。たと えば、コマンド速度を 19WPM に変更する場合は、**S 29** の代わりに **S UN** を使用します WKUSB では、T=0、A=1、U=2、V=3,4=4,5=5,6=6、B=7、D=8、N=9 を使用します。

1 桁の数字入力 - 通常 2 桁の数字が必要なパラメータを入力する場合は 1 桁の数字を入力するだけです。た とえば、**T 07** を入力する代わりに、**T 7** と入力するだけです。

WKUSB は、ユーザ、メッセージバンク、または出力ポートを入れ替えるときに*「E」*または*「I」*で応答します。これは*「E」* の場合は 1 短点、*「I」*の場合は 2 短点と考えることができます。これは、モールス符号の 1 または 2 を応答するより はるかに高速です。

Fast Message Entry - コマンドボタンを押してから、*「R」*の応答後、ロードしたいメッセージボタンを押すだけです。 ロードモードを停止するには、コマンドボタンを押すか、di-dah-di-dah と入力します。

Fast Tune Mode – メッセージボタン 4 を押し続けてから、コマンドボタンを押してチューニングを開始します。コマン ドボタンを押してチューンを終了します。

Fast Serial Number decrement - コマンドボタンを押し、いずれかのパドルを押してシリアル番号を減らします。 WKUSB はコマンドが受け入れられたことを示す 1 短点で応答されます。

速いコマンド応答 - WKUSB がコマンドボタンに応答する時間がかかりすぎると考えるなら、遅延時間を半分にする 高速コマンド応答モードを有効にしてください。これは拡張コマンド F です。

コマンドプロンプト - WKUSB は、E で追加入力が必要なコマンドに応答します。E は「Entry Required Iの略で、 高速かつ効率的です。たとえば、ウエイト調整コマンド W を入力すると、WKUSB は*「E」*で応答し、値を待っているこ とを知らせます。

#### **WKUSB スタンドアロンチュートリアル**

1 回目の電源投入時、または工場出荷時設定の復元コマンドによって、WKUSB は次の設定にリセットされます。

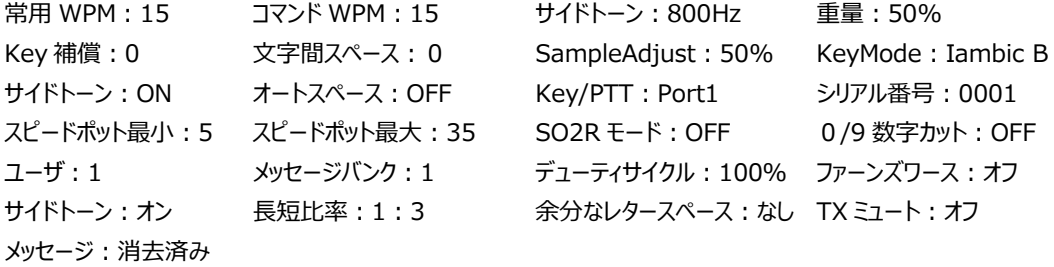

WKUSB の電源が ON になると、パドルキーを押すと、サイドトーンとキー出力の両方で短点と長点が生成されます。

サイドトーンの周波数を変更する簡単なコマンドを入力しましょう。WKUSB が*「R」*で応答するまで、コマンドボタンを 押し続けます。応答後、パドルで **Z** を入力します。コマンドを理解されなかった場合、またはコマンド入力が遅い場合、 WKUSB は疑問符で応答します。コマンド入力が成功すると、WKUSB はキー出力を無効にして一定のサイドトー ンを再生します。パドルを右または左に押すと、サイドトーンの周波数を上下させることができます。周波数に満足した ら、コマンドボタンを押してコマンドを終了します。

今度は、パドルを入れ替える拡張コマンドを入力します。WKUSB が*「R」*で応答するまでコマンドボタンを押し続けて ください。応答後、パドルで **X** を入力します。WKUSB は*「E」*で応答し、コマンドの入力を待っていることを知らせです。 スワップコマンドである別の **X** を入力します。WKUSB はパドルスワップが有効になっていることを知らせる*「A」*と応答し、 短点と長点パドルは逆転しています。パドルを元に戻すには、このコマンドを繰り返します。WKUSB はパドルスワップ を無効にし、*「N」*を応答します。

キーイングモードを変更してみましょう。**K** コマンドの後にキー入力モードを示す文字を入力します(21 ページを参 照)。ここに 3 つの例があり、**K B** は iambic B モードに、**K A** は iambic A モードに、**K U** は Ultimatic モードに 設定します。いろいろなのモードを試して試してみてください。サンプル調整コマンドを使用すると、パドルサンプルポイン トを微調整することができます。デフォルト値は 50 です。サンプルポイントをゼロに設定すると、短点、長点パドルの両 方のメモリが無効になります。

スピードポットについて学びましょう。送信中にスピードポットを回すと、送信速度が変わります。時計回りは速く、反時 計回りは遅くなります。スピードポットを反時計方向に回しきると、常用速度が選択されます。常用の速度は **S** コマン ドで設定します。これを変更するには、コマンドボタンを押し、*「R」*を待ってから **S** と入力します。WKUSB は WPM を 入力するのを待っていると*「E」*で応答します。**10** を入力し、10WPM を設定します。スピードポッドを反時計方向に 回し切ると、10WPM になります。

スピードポットのデフォルト範囲は 5〜35WPM です。拡張 R コマンドを使用して範囲を変更してみましょう。最小 10WPM と最大25WPM を設定しましょう。コマンドボタンを押し、*「R」*を待ってから **X** を入力し、*「E」*を待って拡張コ マンド **R** を入力します。WKUSB は、最小 WPM の入力するのを待っていることを示す*「E」*で応答します。**10**を入 力します。WKUSB は最大 WPM 値を待つ*「E」*の応答後、**25**を入力します。正しく実行した場合、WKUSB は *「R」*で応答し、速度範囲は 10WPM から 25WPM になります。コマンドを繰り返し、ゼロの代わりに T のショートカッ トを使用します。つまり、10 の代わりに 1T を入力します。

コマンド入力時に使用される WPM は、C コマンドを使用して変更できます。

Weight、Keying Compensation、Letterspace、および短点/長点比コマンドは、モールスコードの生成方法 を調整します。元の操作説明書のページ 21~24 章を読んで、それらの働きを理解してください。

設定を保存するための拡張コマンド S を使用して、WK の内部 EEPROM に設定を保存することができます。

O コマンドでキーヤの出力ポートを変更することができます。これにより、2 つの無線機のうちの 1 つを選択することがで きます。ある無線機から別の無線機に移動したいときにケーブルを交換する必要がなくなります。WKUSB から各無 線機へのキーイングケーブルが必要です。

いくつかのメッセージを入力してみてください。スタンドアロンメッセージ機能の説明ページのメッセージの読み込み手順 を確認してください。WKUSB には、メッセージに関連する 2 つの大きな機能があります。最初のものはバックスペース です。メッセージを入力する際に間違えた場合は、バックスペースを使用してエラーを修正できます。第 2 の機能は、メ ッセージスロットのサイズが固定されていないことです。スロット 1 で 2 バイトしか使用しない場合は、全体メッセージメモ リの 2 バイトしか使いません。メッセージ設定をマスターしたら、いくつかの組み込みコマンドに取り組むことができます。 簡単なコマンドは速度変更コマンドです。スロット 1 に、/S10SLOW/S25FAST と入力します。(/)プロンプトがコ マンド ID として使用されることに注意してください。このメッセージは、2 つの異なる速度で再生されます。このメッセー ジを再生した後、動作速度は元の速度に戻ります。つまり、速度の変更は永続的ではありません。/をメッセージに挿 入する必要がある場合は、単にそれを 2 回入力するだけです。これは WKUSB にコマンドではないことを伝えます: K1EL//1

スピードに関連する組み込みコマンドの別のセットは、/Y と/Z です。これらは、送信レートの相対的な増加または減 少を行います。現在の速度に加算または減算するため、/S コマンドとは異なります。これは、スピードポットの速度を 別の速度にスピードアップ/ダウンすることができることを意味しますが、現在の速度と/Y および/Z コマンドとの関係は 一定のままです。たとえば、:

#### **/Y5CQ TEST CQ TEST DE /Z5 WB6JJB**.

CQ TEST CQ TEST 部分は、現在の WPM 速度よりも 5WPM 速く送信され、その後、コールサイン部分の速度 が遅くなります。現在のWPM レートが 10WPM の場合、加速レートは 10+5=15WPM になります。現在のWPM レートが 23WPM の場合、加速レートは 28WPM になります。どちらの場合でもメッセージは同じ効果を持ちます。コ ールサイン部分よりも 5WPM 速くメッセージの CQ 部分を送信します。この機能は、メッセージの一部を強調表示す るのに役立ちます。

今度はビーコンメッセージを作成しましょう。メッセージスロット 2 に次のように入力します。**/B60/K05 BCON DE K1EL NH** このメッセージが再生されると、キーヤは 5 秒間キーダウンしてから BCON DE K1EL NH を送信します。 /B60 コマンドは、メッセージ自体の長さにかかわらず、60 秒ごとにメッセージを繰り返すようにキーヤに指示します。ビ ーコンをキャンセルするには、コマンドボタンまたはパドルを押します。WKUSB はループを止め、キャンセルされたことを 知らせるために I で応答します。

シリアル番号は使いやすいです。まず、N コマンドで開始シリアル番号を入力します。先行ゼロを含む 4 桁の数字をす べて入力する必要があります。次に、WKUSB がシリアル番号で 0 と 9 を送信する方法を選択します。これには拡張 T コマンドと N コマンドを使用します。シリアル番号を再生するには、単に/N コマンドをメッセージに挿入します。それは、 シリアル番号が再生されるたびに自動的にインクリメントされるので、やっかいです。同じメッセージでシリアル番号を 2 回送信したい場合は、**UR NR /N/D /N QSL ?**のように送信した後にシリアル番号を減らす必要があります。

埋め込みポーズコマンドを見てみましょう。/P コマンドは、3 方向の分岐と考えることができます。ポーズ状態になると、 WKUSB は次の 3 つのうちの 1 つが起こるのを待ちます:

> 第1の方法: ユーザが何かをパドルし、メッセージは引き続き 第 2 の方法: ユーザがメッセージボタンを押してメッセージを再生する 第 3 の方法: メッセージを完全にキャンセルするには、CMD + PB4 を同時に押します。

ここでは、/P ポーズコマンドを使用できる方法の 1 つを示す 2 つのメッセージのセットを示します。

#### スロット 2: **CQ TEST DE K1EL K /P UR NR /N QSL?/P**

スロット 3: **UR NR /D/N QSL ?**

メッセージボタン 2 を押すと、スロット 2 のメッセージが CQ を送信し、ポーズして応答を待ちます。応答がない場合は、 メッセージボタン 2 を再度押して CQ を繰り返す。応答がある場合は、相手のコールサインを入力し、WKUSB が自 動的に続行し、シリアル番号を送信してから、もう一度一時停止します。ステーションがシリアル番号の繰り返しを必 要とする場合は、メッセージボタン 3 を押してスロット 3 のメッセージを再生します。メッセージ 2 の/N コマンドの後にシ リアル番号がインクリメントされるので、正しい番号を送信するためにデクリメントする必要があります。メッセージ 3 は、 シリアル番号の交換が確認されるまで繰り返すことができます。メッセージボタン2を押すと、プロセス全体が再び開始 されます。

WKUSB は、2 つの代替送信形式をサポートしています。それらはメッセージに埋め込まれたコマンドによって選択され ます。QRSS は VLF 作業には非常に遅い CW で、HSCW は流星散乱 QSO によく使用される非常に高速な CW です。

それぞれの例を以下に示します。

QRSS: **/K10 /Q2EL/2** 10 秒間キーを押し、続いて QRSS6 レートで EL を送信を繰り返します。 HSCW: **/H3K1EL K1EL K1EL K1EL K1EL K1EL K1EL /1** スロット 1 のコールサインは 3000lpm で繰 り返します。